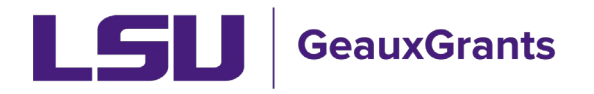

## **GeauxGrants Security Access Request - Quick Reference Guide**

The purpose of this how-to-guide is to enable a user to quickly fill out or approve a Legacy Security Access Request for GeauxGrants access.

## **Initiating a Legacy Security Access Request**

- 1. Log in to the myLSU Portal by clicking on "myLSU" in the top, left-hand corner of the Isu.edu website.
- 2. Click on "Legacy Security Access Request" under Financial Services in the myLSU portal.

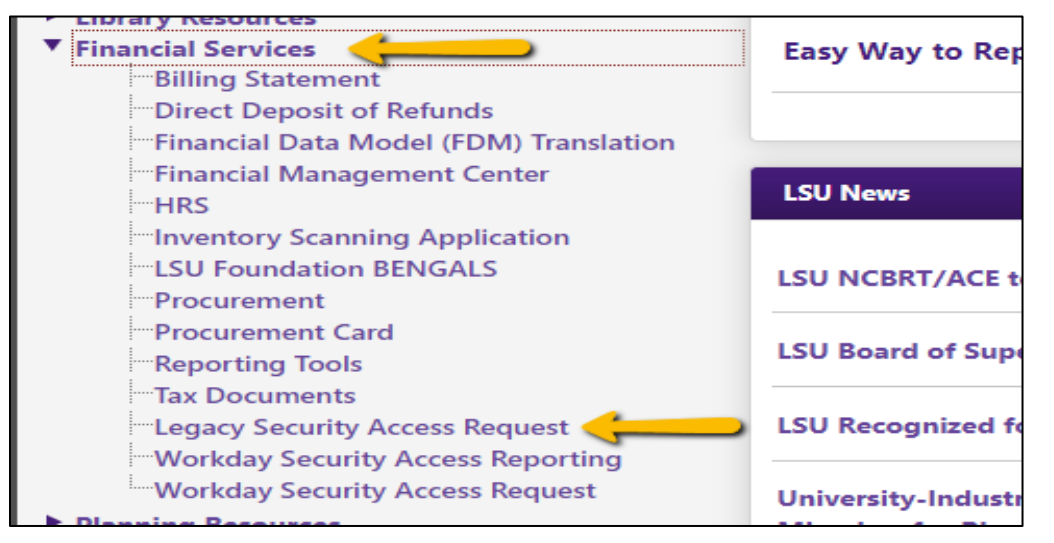

3. Click "I Agree" (which is agreeing to the LSU Security Use Policy).

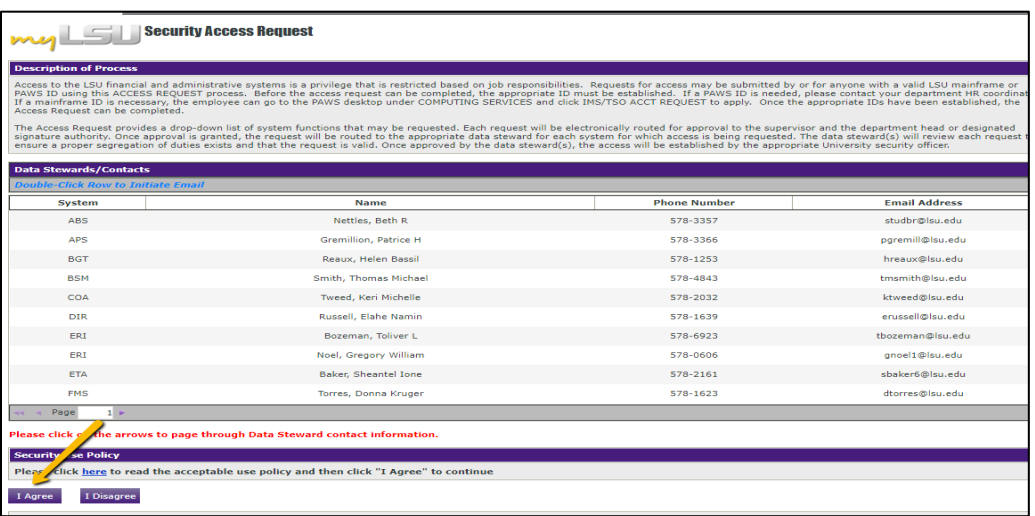

4. Fill in all the fields in the Recipient Information section of the Request tab.

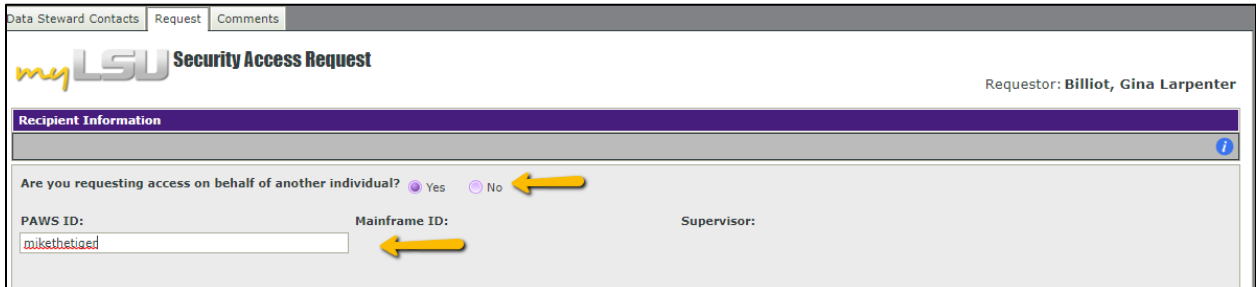

5. Under Add Security Items, select GeauxGrants A&M under System dropdown box.

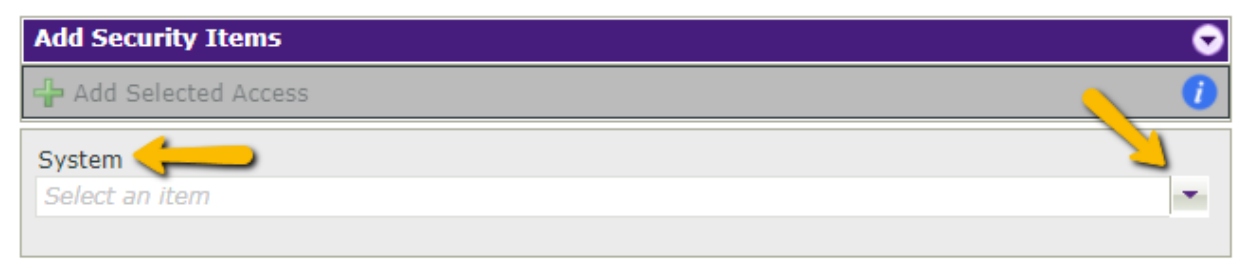

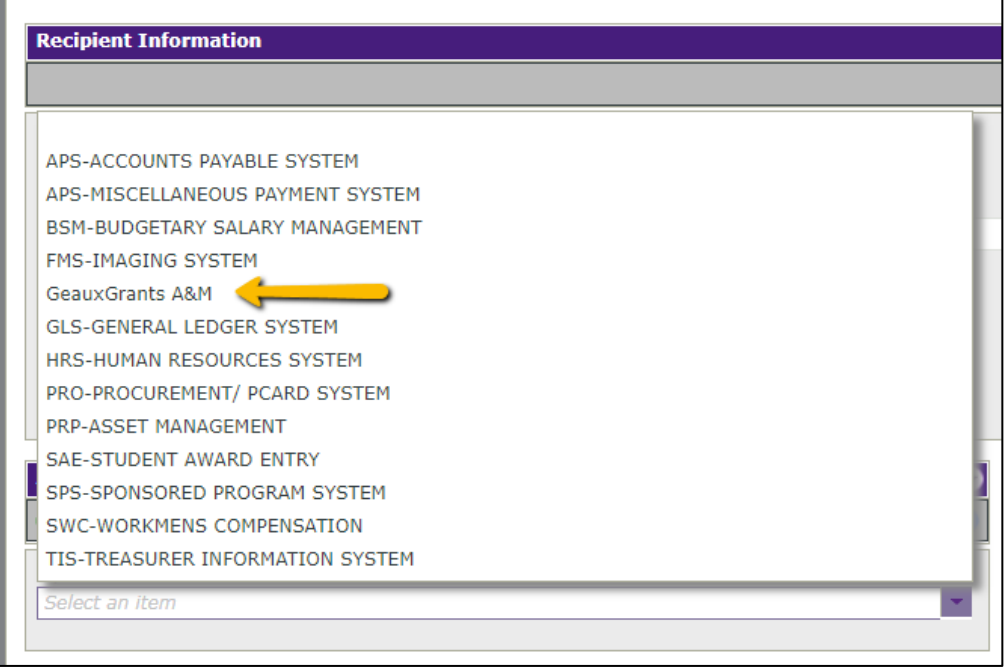

access you are requesting. 6. Under Module, select either Proposal or Award Tracking depending on the type of

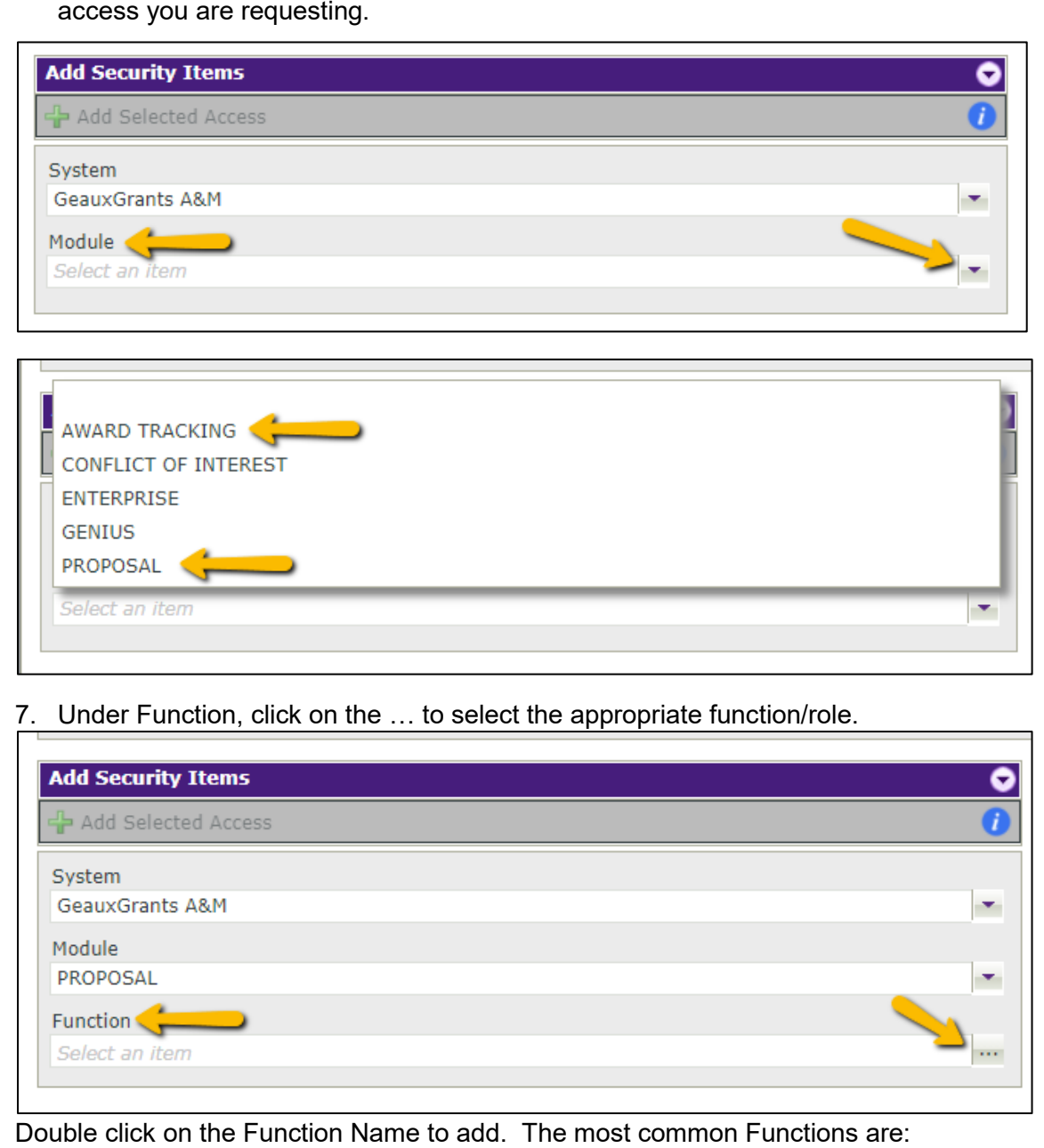

7. Under Function, click on the ... to select the appropriate function/role.

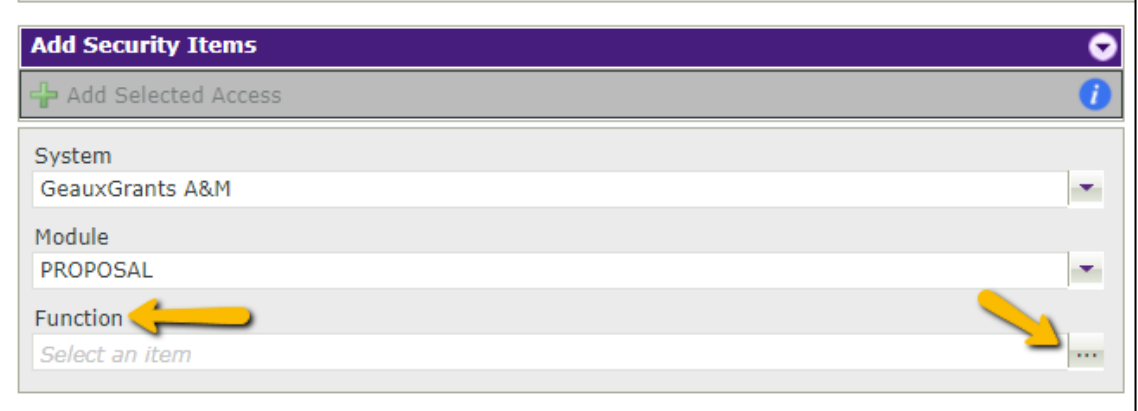

Double click on the Function Name to add. The most common Functions are:

- • Department Administrator provides user(s) edit access to records in the specific module. Recommended for unit grant coorindators and/or business managers.
- • Department Administrator III provides user(s) view access to records in the specific module.
- • Department Head provides users access to approve proposal submissions for assigned organization(s0 and view access to records in the specific module. A unit

can only have one individual with the department head role, but delegates can be set up to approve on his/her behalf.

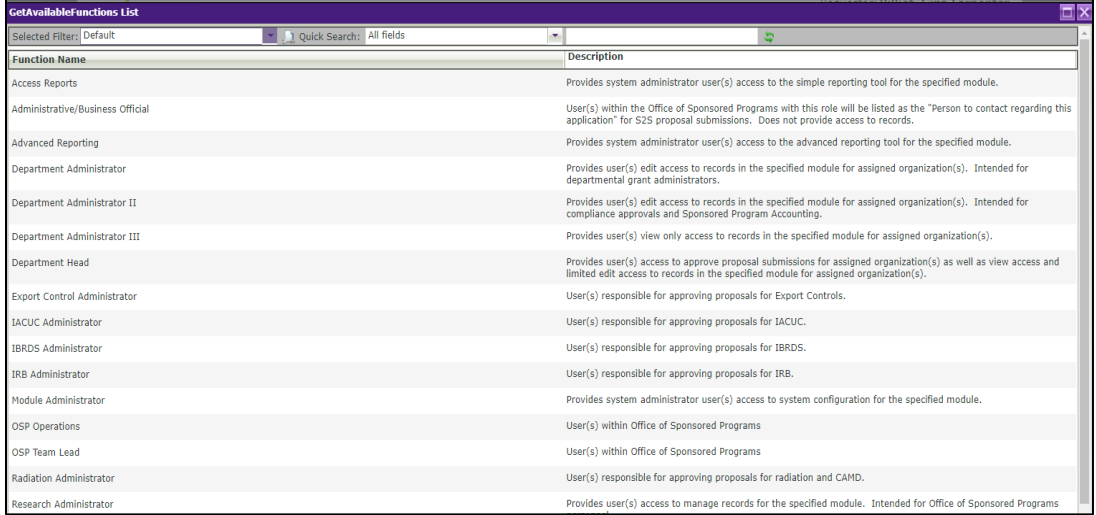

8. Under Scope, click on ... to select the appropriate cost center.

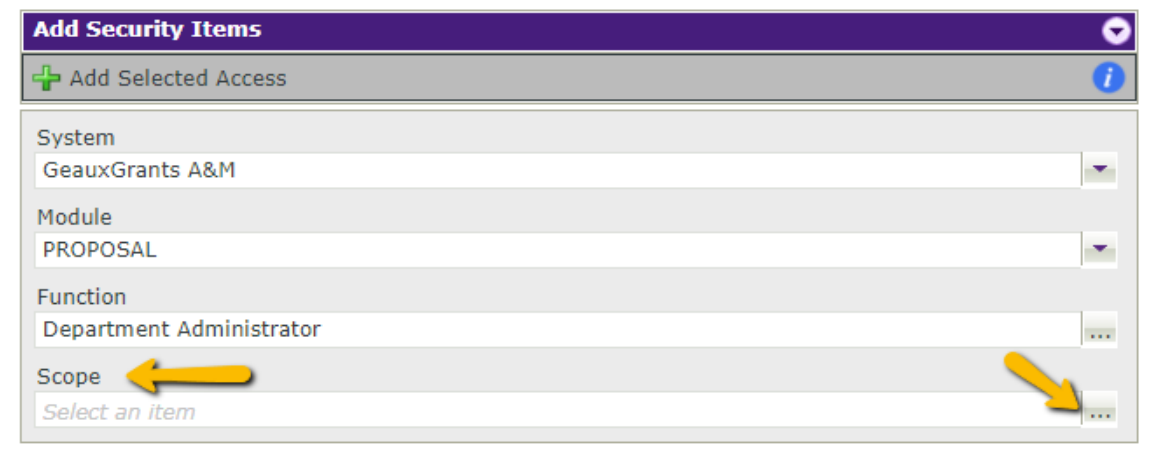

Enter either name of unit or Cost Center number (CCXXXX) and click the green arrows. Once correct cost center appears, double click on name to select.

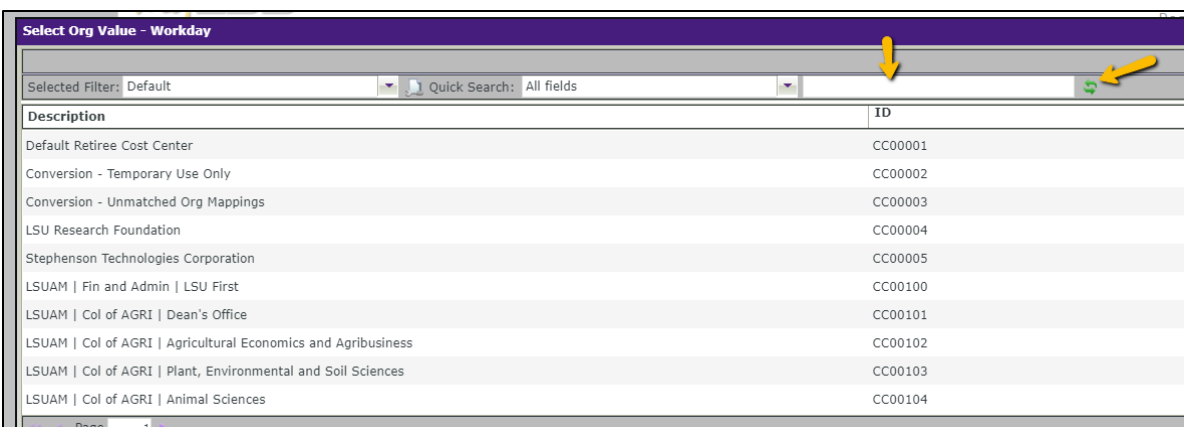

9. Click + Add Selected Access to add the Security Item.

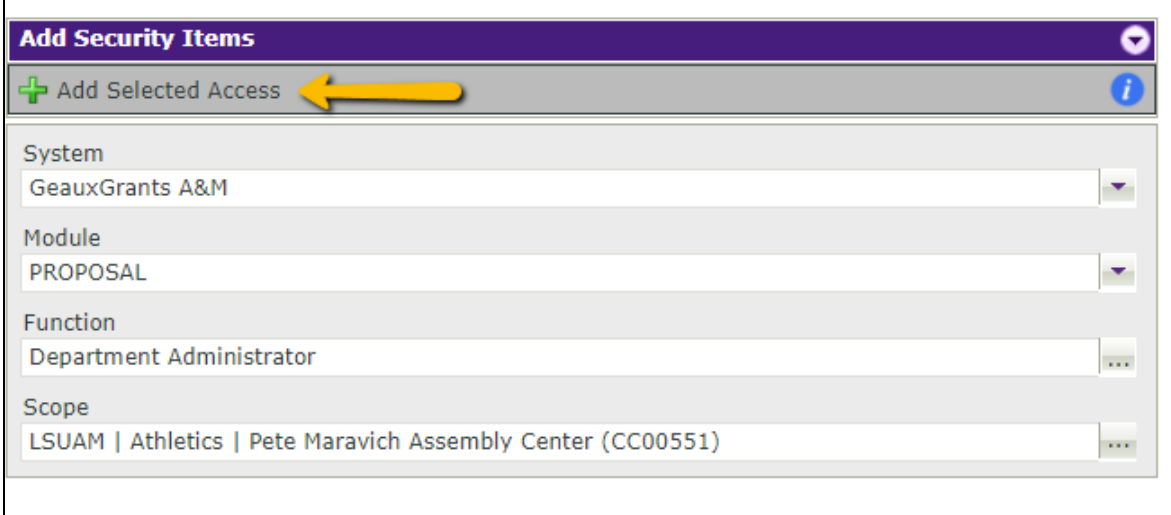

 Comment to include a comment in email for security request or click Submit to submit 10. Make sure information is added under Security Items to be Added/Removed. Click Add the request.

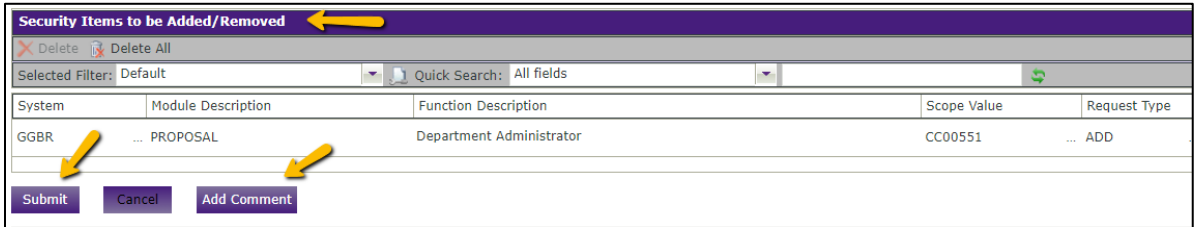

- both the Proposal module & Award Tracking module. You will need to complete Steps 11. All Department Administrator and Department Head roles will need security access for 5-9 if you need to add another security module.
- 12. The requestor will receive an initial email that the request was successfully submitted, and a final email when the request has completed the approval process.